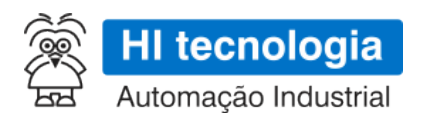

# **CPU302 - Especificação Técnica**

# **Módulo de Processamento para Controladores P7C**

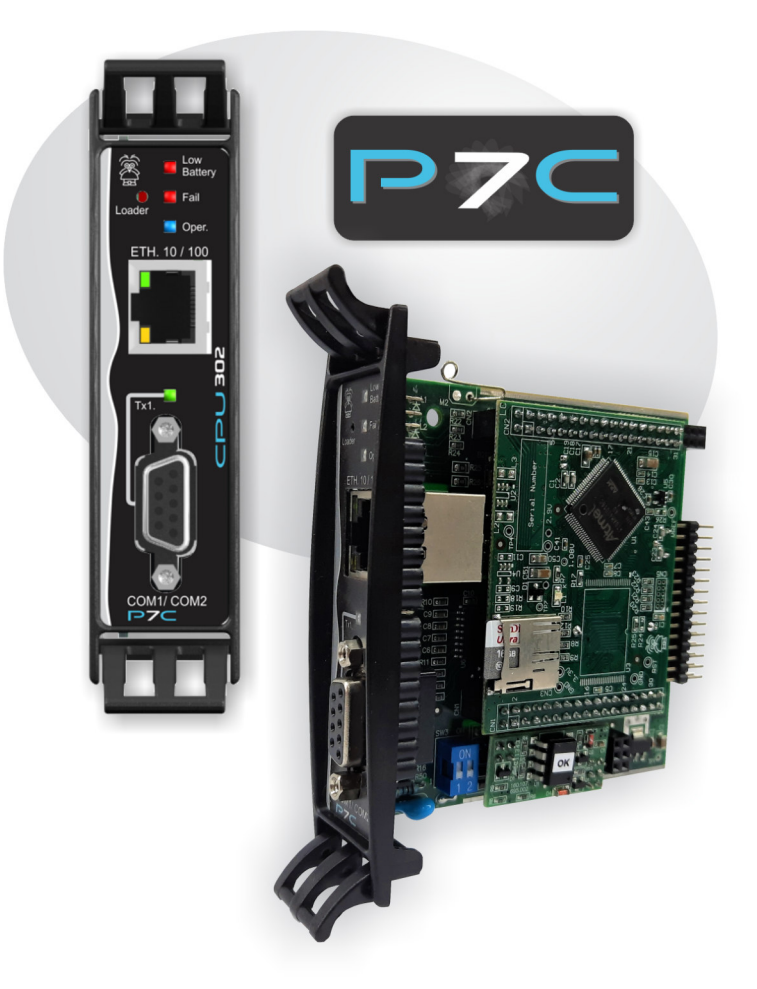

**PMU.107302**

**11/01/2024**

**version 1.08**

# **Sumário**

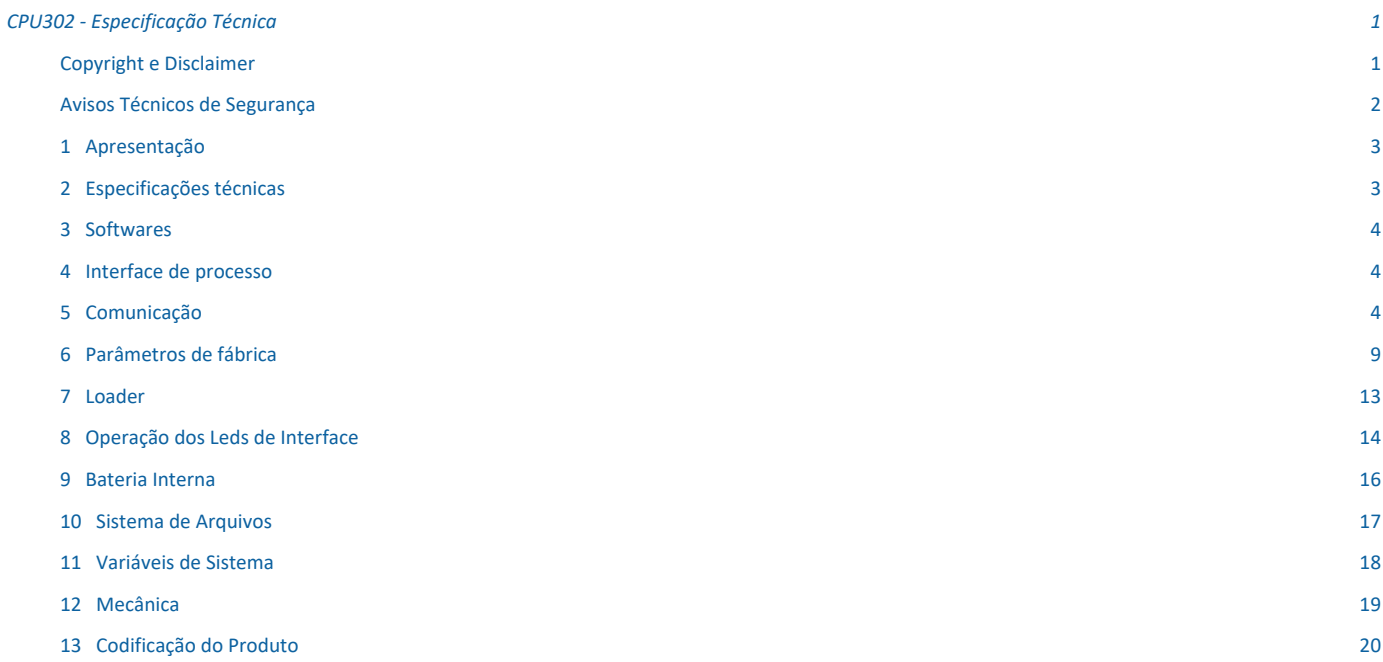

# **CPU302 - Especificação Técnica**

O conteúdo deste documento é parte do Manual do Usuário dos controladores **P7C** da HI Tecnologia. A lista de verbetes consta na versão completa do manual. Para obter essa documentação acesse o nosso site: http://www.hitecnologia.com.br

## **Copyright e Disclaimer**

### *Direitos autorais*

Salvo sob autorização expressa da HI Tecnologia, não é permitida a reprodução desta documentação, assim como a exploração e entrega do seu conteúdo a terceiros. O não cumprimento dessas regulamentações pode resultar na exigência de indenizações. Todos os direitos reservados, especialmente no que se refere à concessão de patente ou registro do modelo, sendo de propriedade da HI Tecnologia Ind. e Com. Ltda.

### *Exclusão de responsabilidades*

O conteúdo desta documentação foi verificado quanto à conformidade com o hardware e software descritos. Porém, não é possível excluir potenciais desvios, de modo que não nos responsabilizamos pela total conformidade. Os dados desta documentação são regularmente revistos e as eventuais correções são incluídas, de modo a serem prontamente disponibilizadas em sua versão mais recente. Caso se faça necessário, entre em contato com a HI Tecnologia para esclarecimento de dúvidas sobre este manual.

### *Informações adicionais*

- *•* Site da HI tecnologia
- *•* Canais de suporte e documentação

### *Contatos*

- *•* Vendas vendas@hitecnologia.com.br
- *•* Suporte técnico suporte@hitecnologia.com.br
- *•* Engenharia de aplicação engenharia@hitecnologia.com.br

# **Avisos Técnicos de Segurança**

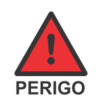

Indica uma situação de alto perigo, a qual poderá resultar em morte ou ferimentos graves;

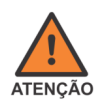

Indica uma situação potencial de perigo que, se não for evitada, poderá resultar em ferimentos graves;

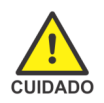

Indica uma situação potencial de perigo que, se não for evitada, poderá resultar em ferimentos pequenos ou moderados;

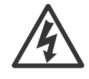

Indica uma situação de perigo de choque elétrico que, se não for evitada, poderá resultar em ferimentos, incêndio e/ou morte;

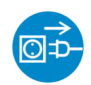

Desconecte o equipamento de sua fonte de energia antes de executar os procedimentos a seguir;

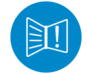

Conteúdo importante: a informação apresentada deve ser lida com atenção, pois impacta no correto funcionamento do equipamento;

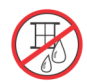

Cuidado ao manipular líquidos sobre o equipamento; Não opere o equipamento ao tempo;

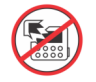

Possibilidade de danos ao equipamento, caso não observadas as recomendações indicadas;

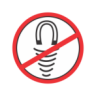

Componentes ou equipamentos sensíveis a campos magnéticos;

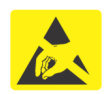

Componentes ou equipamentos sensíveis à descarga eletrostática; Manuseie apenas em condições apropriadas.

# **1 Apresentação**

O módulo CPU302 é o módulo principal de processamento do **Controlador P7C**. Este módulo chamdo de CPU possui acesso direto a todos os outros módulos de I/O do equipamento e é responsável por obter e atualizar todos os sinais de processos conectados ao CLP.

Disponibiliza ao usuário memória para programa de aplicação, memória de dados, sistema de arquivos, relógio de tempo real (RTC) e memória não volátil (NV-RAM) para armazenamento de informações. Possui um canal ethernet, operando em 10/100Mbps, dois canais de comunicação seriais, nas interfaces RS232-C e RS485, com possibilidades de expansão de interfaces de comunicação.

A CPU302 pode operar com os firmwares **G3S**, **G3D** e **G5** e ser programado em Ladder ou ST (*Structured Text*).

# **2 Especificações técnicas**

As tabelas e conteúdo desta sessão apresentam as especificações técnicas do módulo CPU302.

### *2.1 Gerais*

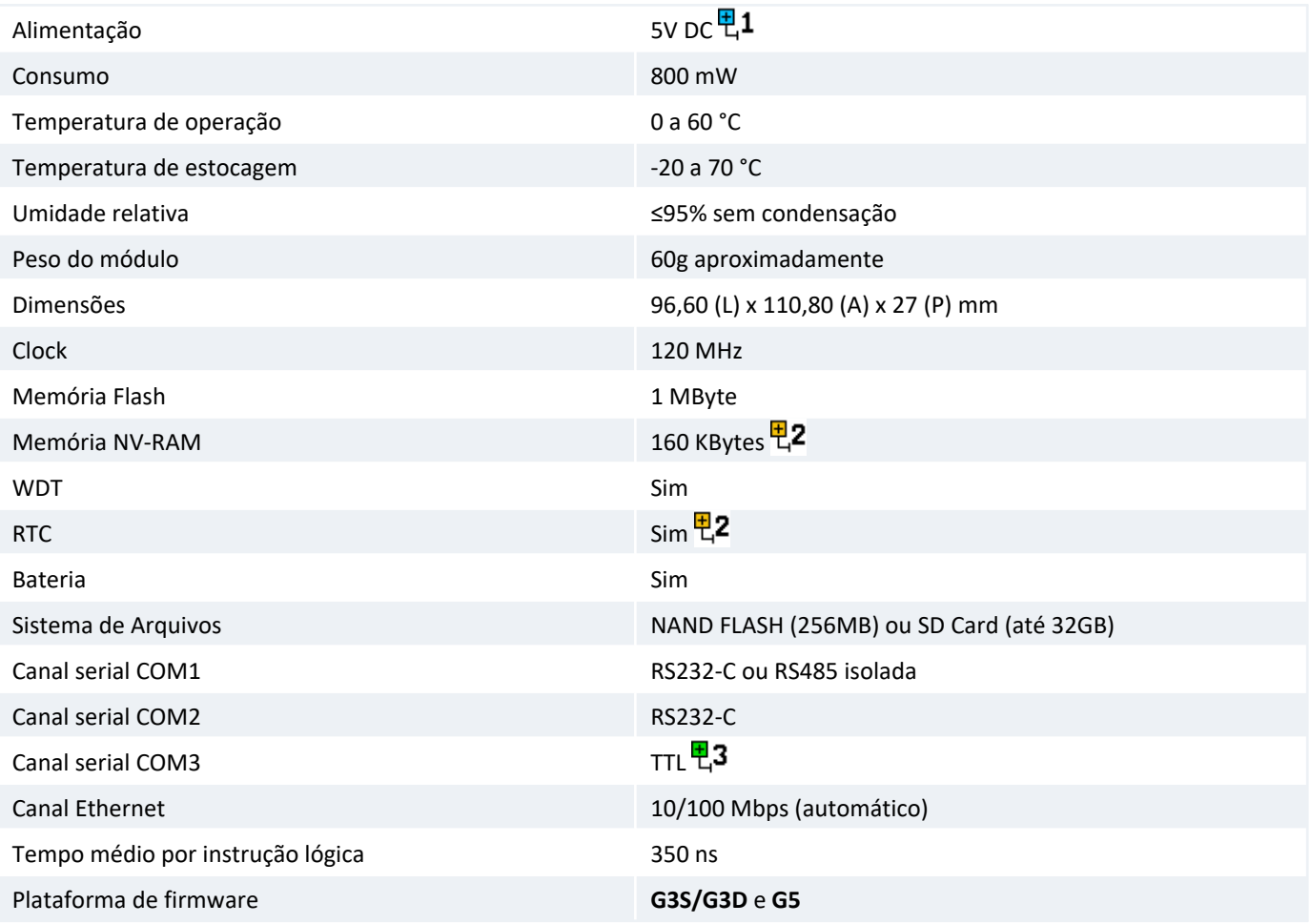

면1 Alimentação fornecida pelo bastidor P7C. Consulte a documentação **PMU.10720000** para mais informações.

부2 Bateria necessária para manutenção dos dados da NVRAM e RTC. Para mais informações veja 9 Bateria Interna .

Necessário acoplar outro módulo P7C pra ter acesso a essa serial. Para mais informações consulte a 5.1.7 Serial: 면3 COM3 .

# **3 Softwares**

Todos os softwares associados ao equipamento CPU302 estão disponíveis para download no gratuito no site da HI Tecnologia, em **www.hitecnologia.com.br**.

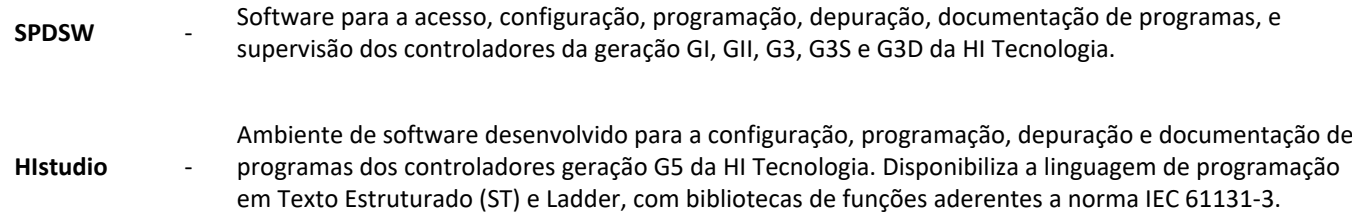

# **4 Interface de processo**

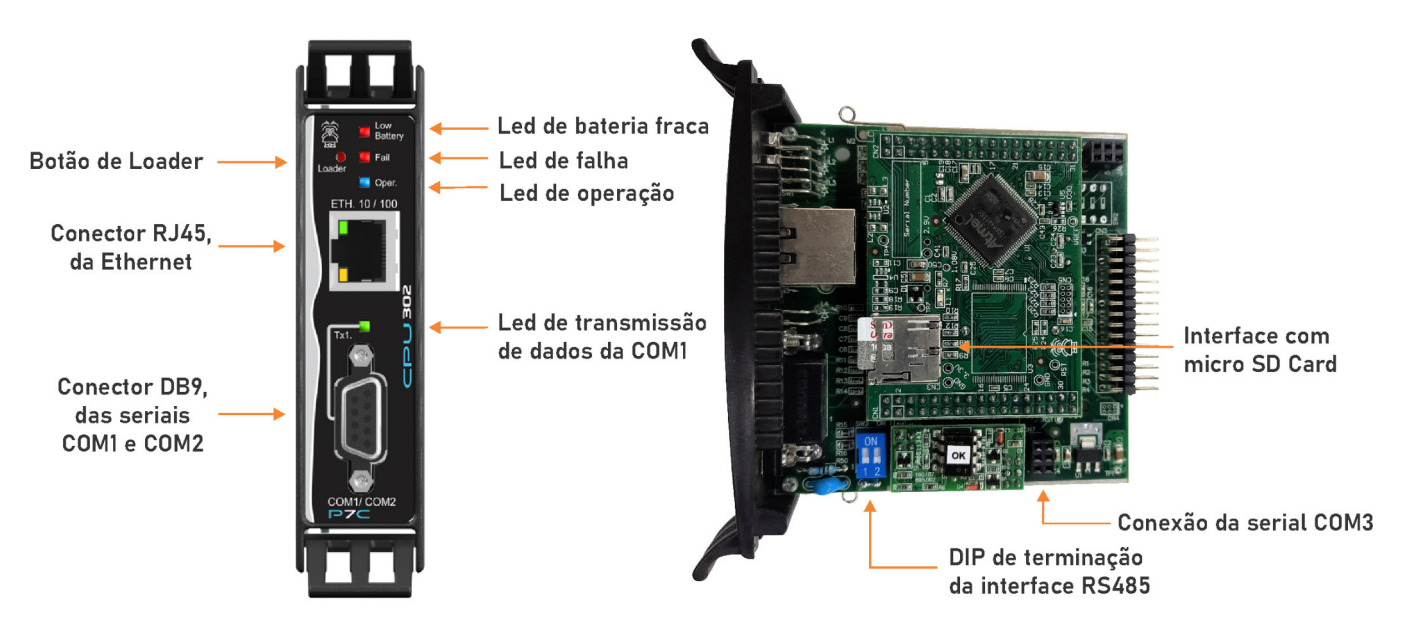

*Conectores de interface.*

# **5 Comunicação**

A CPU302 disponibiliza até 3 canais seriais e um canal ethernet, as especificações de cada interface de comunicação são descritas a seguir.

### *5.1 Comunicação Serial*

O módulo CPU302 possui um conector DB9 fêmea disponibilizando os canais COM1 e COM2. Os sinais estão descrios na tabela a seguir:

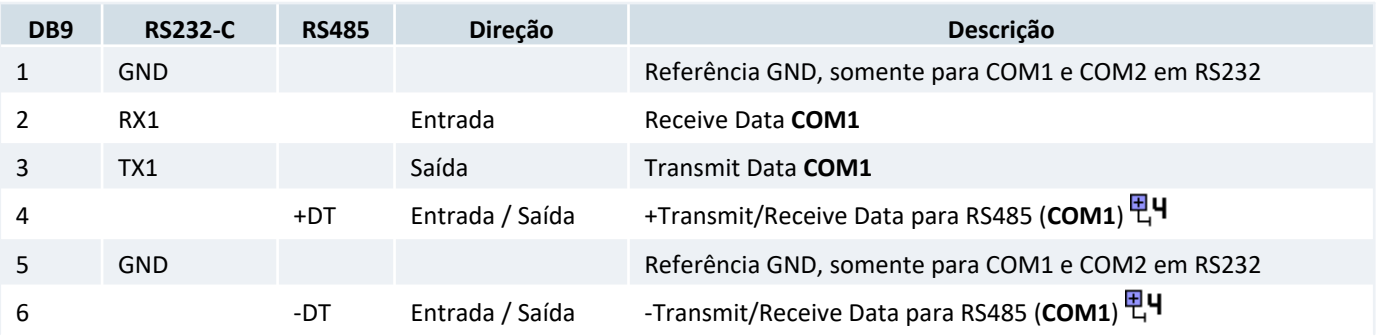

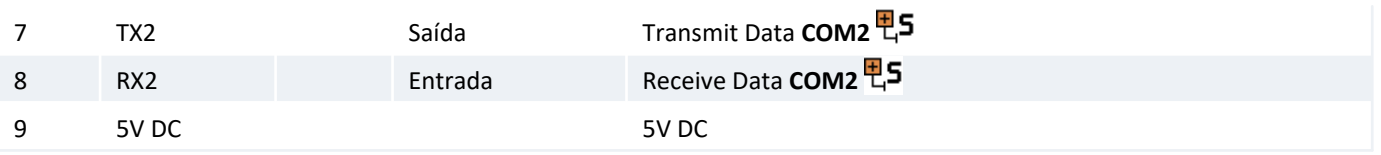

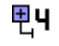

Sinais isolados em relação à Serial RS232, quando utilizar a RS485 não conectar o GND (pinos 1 e 5).

甲.S Ao configurar a COM1 com controle de fluxo, a COM2 será desabilitada. Veja 5.1.4 Controle de Fluxo .

#### *5.1.1 Protocolos de aplicação*

- *•* SCP-HI
- *•* Modbus-RTU
- *•* Modbus-TCP
- *•* ASCII (interface para scanners, leitores de código de barra, leitores biométricos, etc)
- *•* MQTT (somente na plataforma de firmware G5).

#### *5.1.2 Taxa de transmissão*

Os canais COM1, COM2 e COM3 podem operar com Baud Rate de 1200, 2400, 4800, 9600, 19200, 38400, 57600 e 115200 Bauds.

#### *5.1.3 Stop-Bit*

A opção de utilização de 2 stop-bits no pacote serial não está disponível para todos os canais seriais: a serial COM2 implementa somente 1 stop-bit, já as seriais COM1 e COM3 implementam o protocolo tanto com 1 ou 2 stop-bits.

#### *5.1.4 Controle de Fluxo*

A COM1 pode operar com a opção de **Controle de Fluxo**. Quando essa opção é habilitada os sinais TX e RX da COM2 são substutuídos pelo RTS e CTS da COM1, desse modo a COM2 é automáticamente desabilitada.

#### *5.1.5 Serial RS485: COM1*

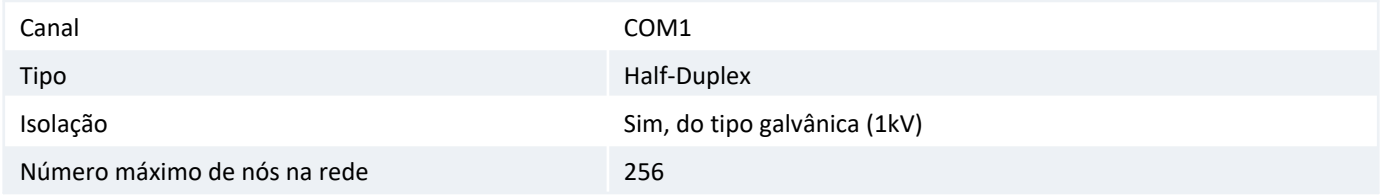

Nos modelos mais **antigos** da CPU302 é necessário configurar através da chave de 4 posições **SW3** a interface física da Serial COM1:

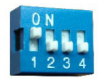

COM1 - RS232-C Simples. Configuração de fábrica.

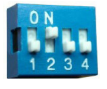

COM1 - RS485 sem terminação.

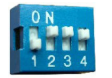

COM1 - RS485 com terminação.

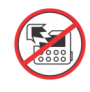

Não ligar o equipamento com a chave Dip Switch (SW3) diferente das configurações apresentadas a acima. Caso seja ligado, poderá danificar o equipamento.

Já nos modelos mais novos a chave **SW3** possui somente de 2 posições cuja funcionalidade é somente de *terminação da rede* RS485, não sendo necessário configurar a interface física utilizada pela COM1.

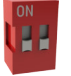

RS485 sem terminação. Configuração de fábrica.

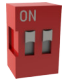

RS485 com terminação.

Neste caso o controlador recebe/envia dados tanto pelos sinais da interface RS232 quanto pelos sinais da RS485. Desse modo para comunicar com a COM1 em RS232 basta conectar os sinais RX1, TX1 e GND (pinos 2, 3 e 5) do conector DB9 com o seu dispositivo para obter o acesso via serial RS232-C. Analogamente, para comunicar via RS485 deve-se conectar os sinais +DT e -DT (pinos 4 e 6) do conector DB9 com o seu dispositivo, e quando necessário, ativar a terminação da rede RS485 através da chave **SW3**.

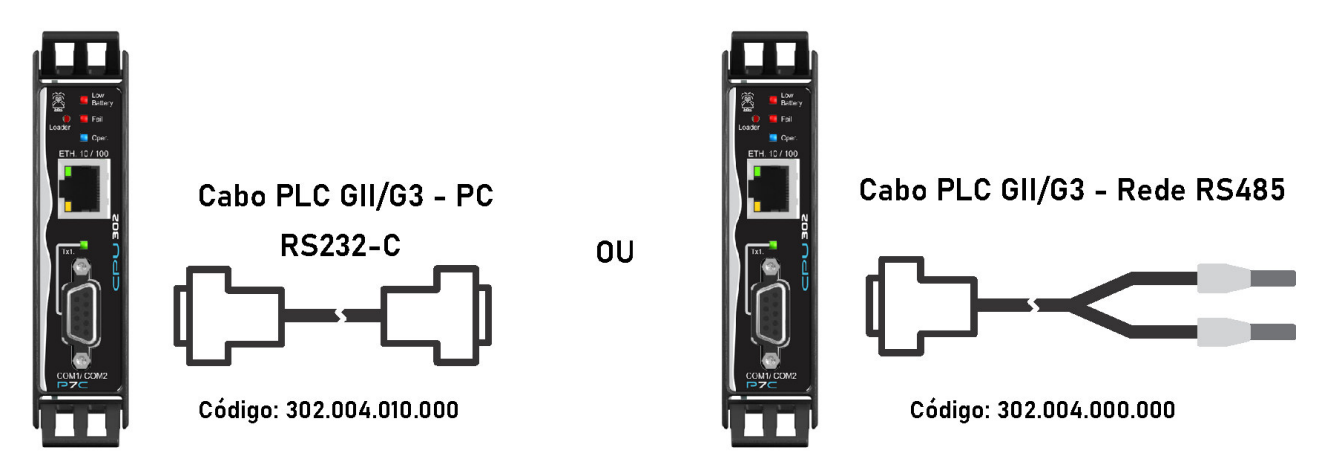

*Cabos de conexão da COM1 para a interface RS232 ou RS485.*

Resumindo, basta utilizar ou os pinos RS232-C ou os pinos RS485 da interface serial do módulo, ressaltando que o acesso a estes pinos (RS232-C ou RS485) são mutuamente exclusivos.

#### **Valores de impedância da Terminação da Rede**

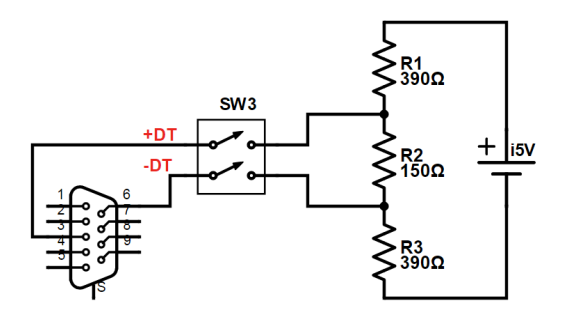

#### *Resistores da terminação de rede RS485 quando ativada*

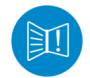

A terminação deverá ser ativada apenas nos equipamentos das extremidades da rede RS485.

#### *Importante*

O padrão RS485 define um número máximo de nós suportados pela rede como 32. A CPU302 pode operar com até 256 nós, porém todos os drivers da rede devem ser do tipo low power (1/8 load).

#### *Sugestão*

Utilize par trançado na rede RS485 e se possível cabo tipo V, principalmente se a rede possuir taxas de comunicação superiores a 100 Kbits/seg. A utilização de cabo com malha de terra não é prioritária, porém, em ambientes com nível de ruído elevado e quando não for utilizada isolação galvânica a sua utilização é recomendada.

#### *5.1.6 Seriais RS232: COM1 e COM2*

O conector DB9 frontal do módulo disponibiliza dois canais seriais: COM1 e COM2.

Para utilizar estas duas seriais (COM1 e COM2) será necessário utilizar um adaptador para derivar o conector, conforme indicado na figura a seguir:

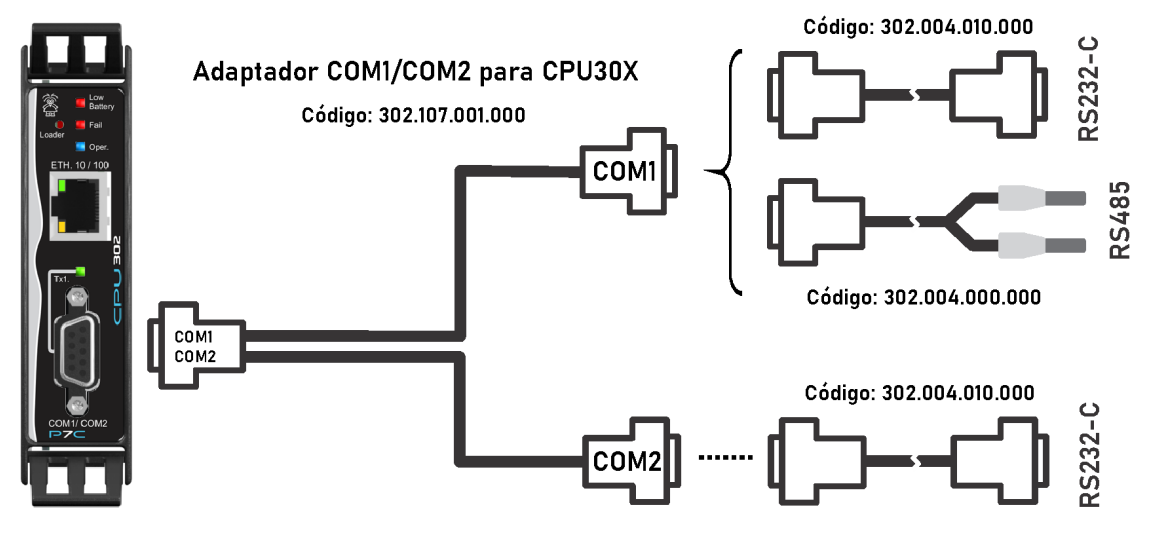

*Adaptador para ter acesso às duas serias COM1 e COM2 simultamente.*

Este adaptador reconfigura os pinos da COM2 para o padrão DTE simples, ou seja, repassa os sinais dos pinos 7 e 8 do conector DB9 da CPU302 para os pinos 2 e 3 do cabo adaptador.

A documentação deste cabo está disponível no site da HI Tecnologia:

[302.107.001.000] Adaptador COM1/COM2 para P7C ou NEON

#### *5.1.7 Serial: COM3*

O módulo CPU302 disponibiliza internamente nos conectores lateriais uma serial simples para comunicação entre módulos, como por exemplo os módulos **MM2601** e **WCM611**. Opcionalmente, para se utilizar a COM3 como uma serial RS232-C simples, deve-se utilizar o módulo **SCM621**.

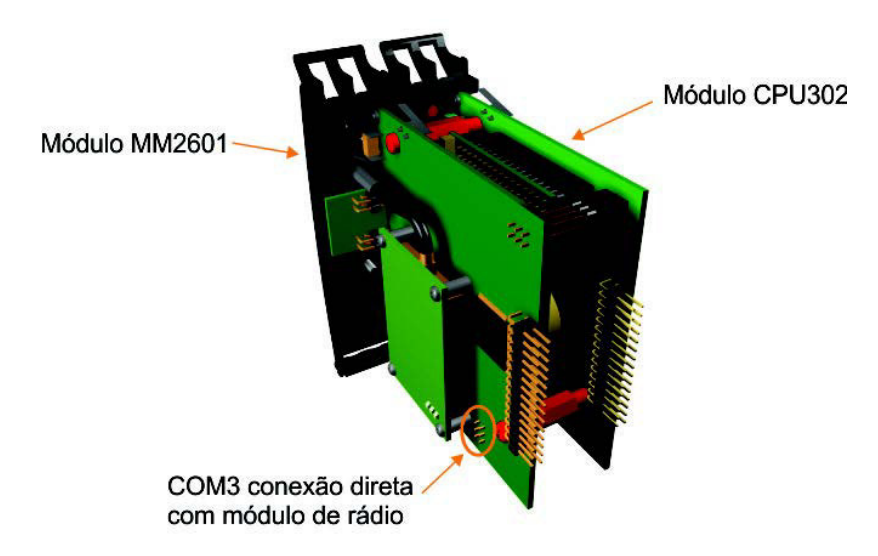

*Conexão da CPU302 com um módulo de comunicação que utiliza a COM3.*

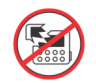

Esta serial opera com níveis de tensão LVTTL para conexão direta com os ódulos do P7C, portanto, não a utilize com equipamentos externos, sob risco de danificar o módulo.

### *5.2 Comunicação Ethernet*

O módulo CPU302 disponibiliza um conector Ethernet do tipo RJ45 fêmea. Há duas maneiras de acessar o módulo CPU302 pelo canal Ethernet:

*•* Conexão direta entre o PC e a CPU302 utilizando um cabo ethernet Crossover.

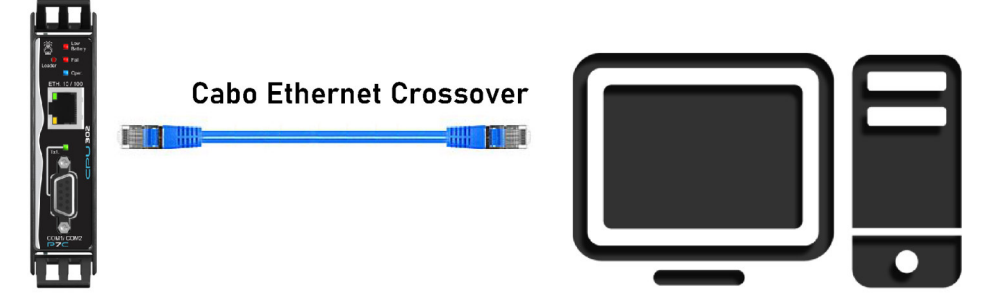

*Acesso ao módulo CPU302 por um computador através de um cabo direto, cabo ethernet Crossover.*

*•* Conexão entre o PC e a CPU302 através de um hub/switch/modem utilizando um cabo ethernet padrão.

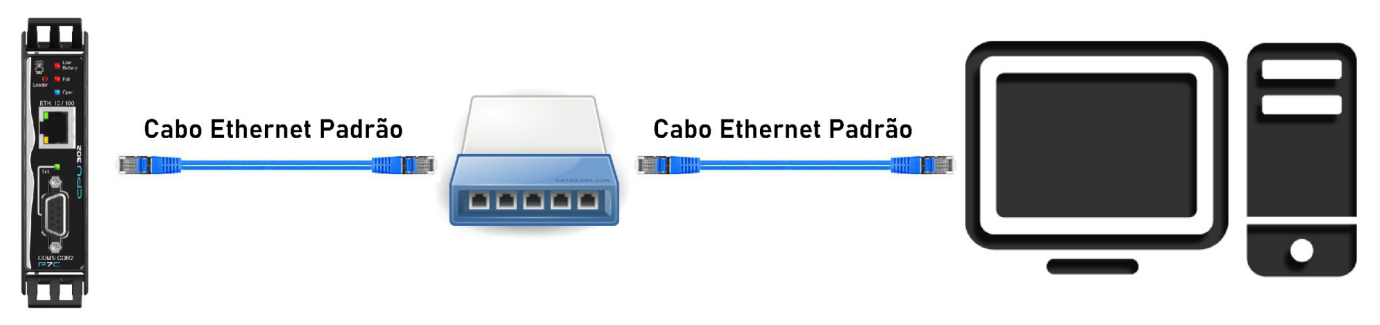

*Conectando o módulo CPU302 em rede ethernet.*

#### *Sugestão*

Utilize cabos de rede ethernet seguindo os padrões da norma **EIA/TIA-568-B.2**, categoria **5e** ou superior.

#### *5.2.1 Conector Ethernet*

O módulo CPU302 possui um conector RJ45 fêmea, disponibilizando um canal ethernet padrão.

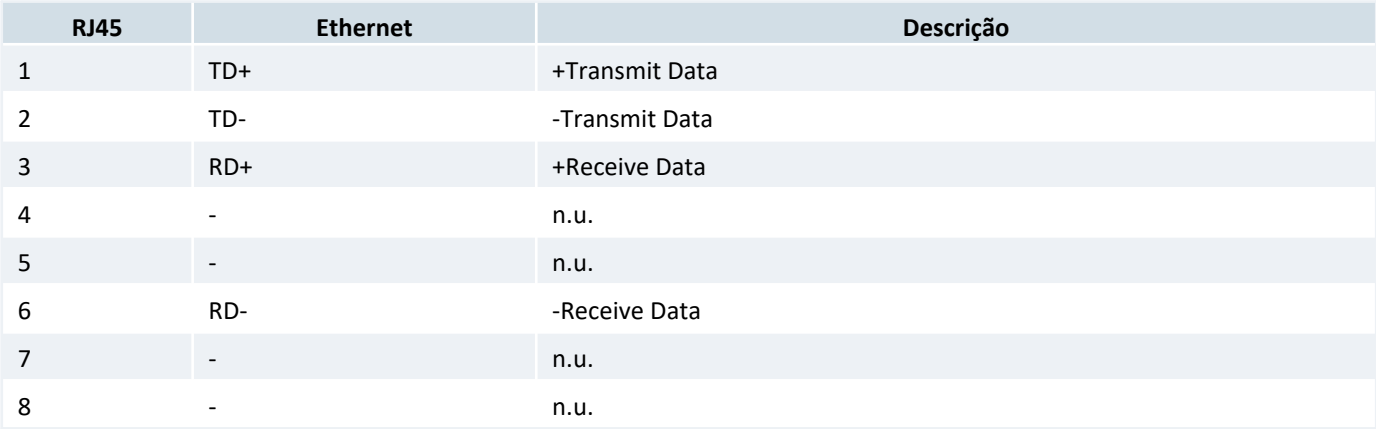

#### *5.2.2 Protocolos de transporte*

- *•* TCP/IP
- *•* UDP
- *•* UDP-Broadcast

#### *5.2.3 Protocolos de aplicação*

- *•* SCP-HI
- *•* MODBUS-TCP
- *•* MODBUS-RTU
- *•* ASCII
- *•* MQTT (somente na plataforma de firmware G5)

#### *5.2.4 Configuração*

O canal Ethernet é capaz de operar nas seguintes configurações.

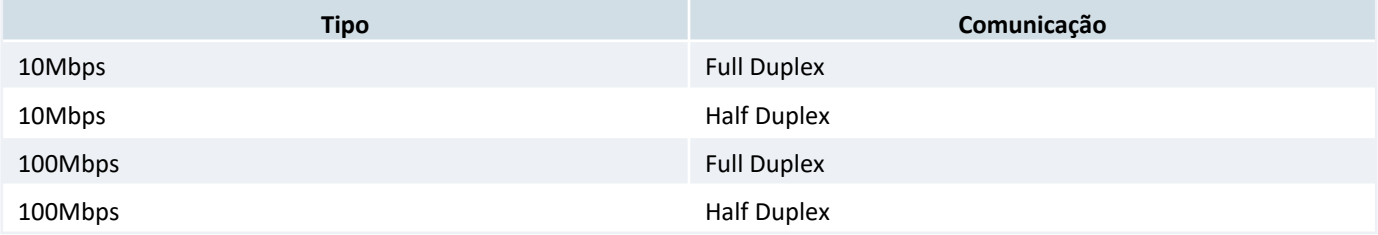

As configurações são detectadas automaticamente pelo módulo.

# **6 Parâmetros de fábrica**

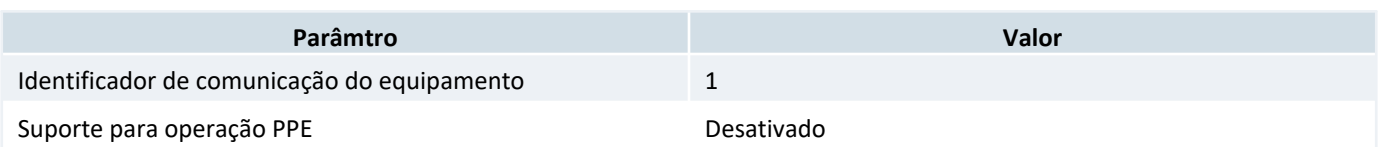

### *6.1 Parâmetros de fábrica do canal COM1*

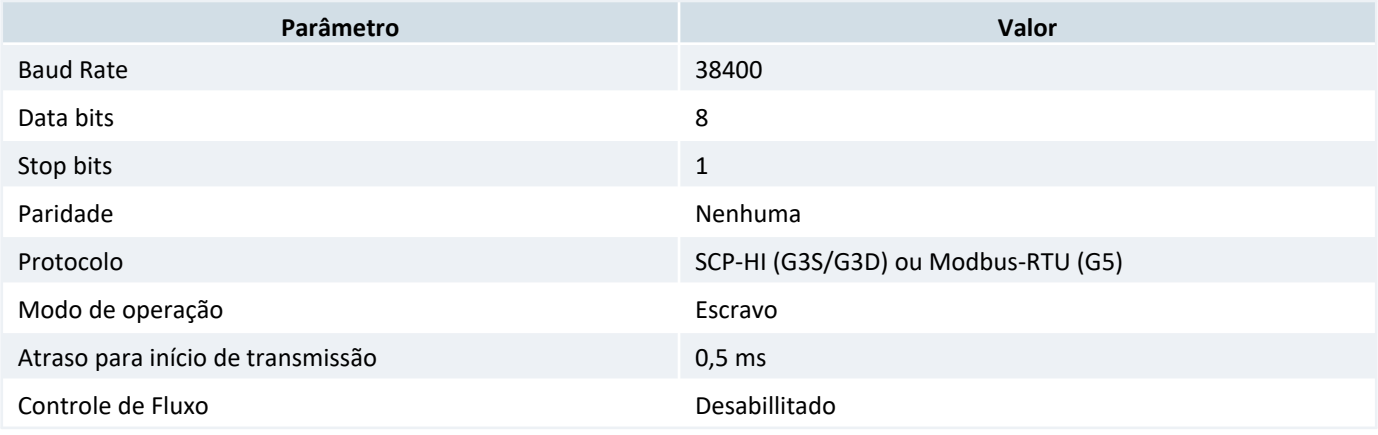

#### *Dica*

Configurar o atraso para início da transmissão do canal COM1 com no mínimo 2ms quando o mesmo estiver operando via interface RS485.

### *6.2 Parâmetros de fábrica do canal COM2*

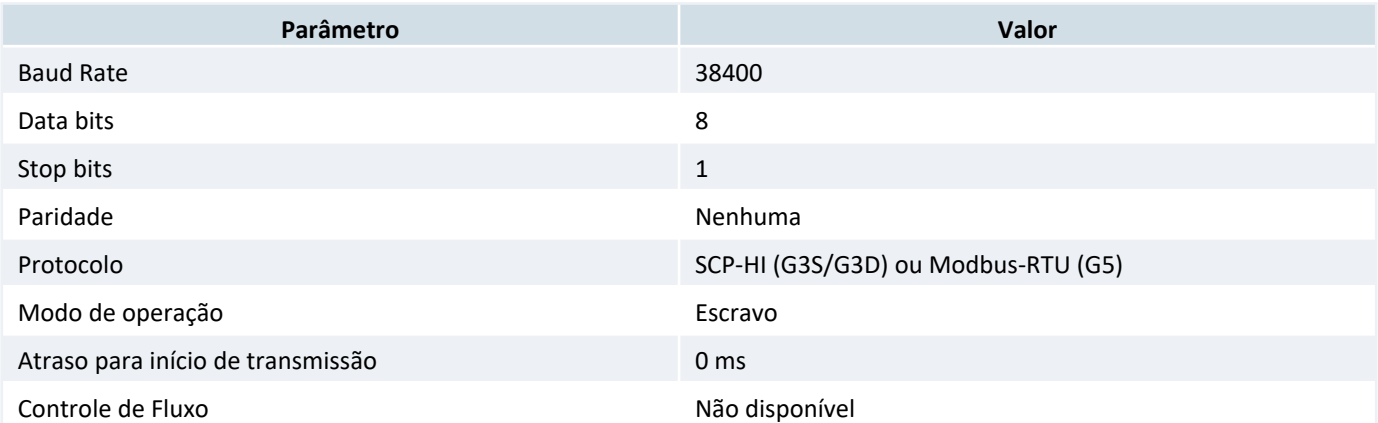

### *6.3 Parâmetros de fábrica do canal COM3*

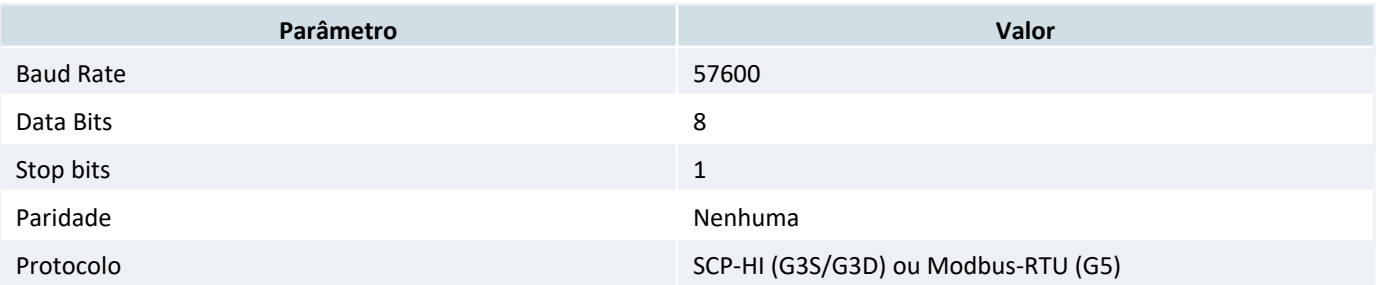

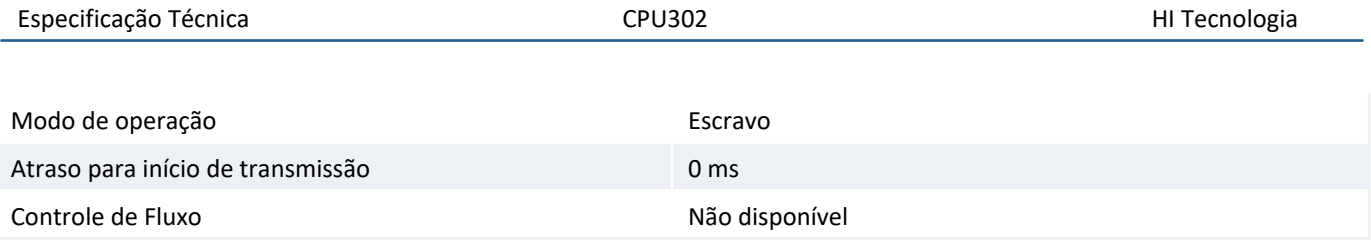

A configuração do baud rate default pode ser alterada pelo usuário através do software SPDSW

### *6.4 Parâmetros de fábrica do canal ethernet*

O firmware G3S disponibiliza no canal Ethernet até 4 conexões simultâneas, sendo três configuráveis, denominadas sockets de usuário 1, 2 e 3, e uma conexão para gerência do equipamento, denominada socket de controle (socket 0). O firmware G5 disponibiliza no canal Ethernet até 8 conexões simultâneas, sendo sete sockets de usuário e um socket de controle.

O usuário pode utilizar qualquer uma destas conexões, sendo que a conexão de controle possui configuração fixa, não podendo ser alterada, destinado à gerência do equipamento.

#### Parâmetros Ethernet Globais:

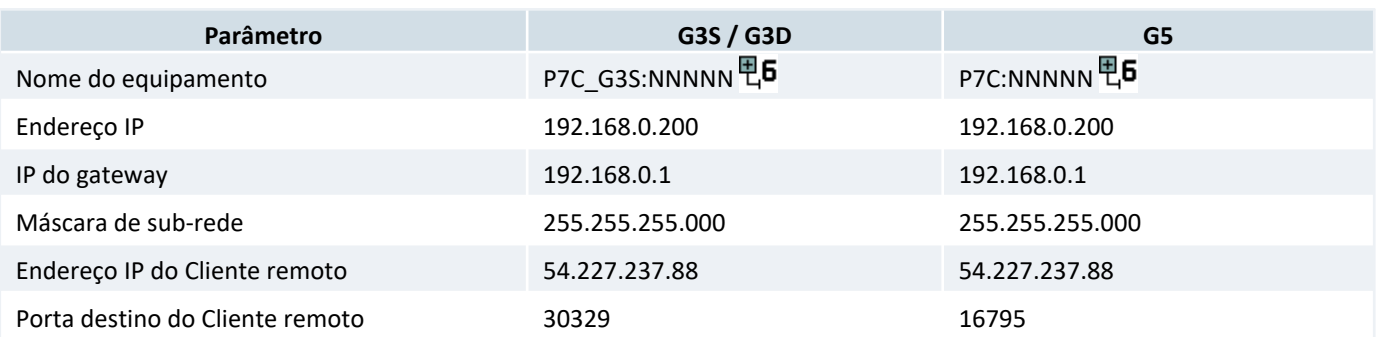

면6 NNNNN: número de série do equipamento.

#### *6.4.1 Parâmetros de fábrica do socket de controle (0) do canal ethernet*

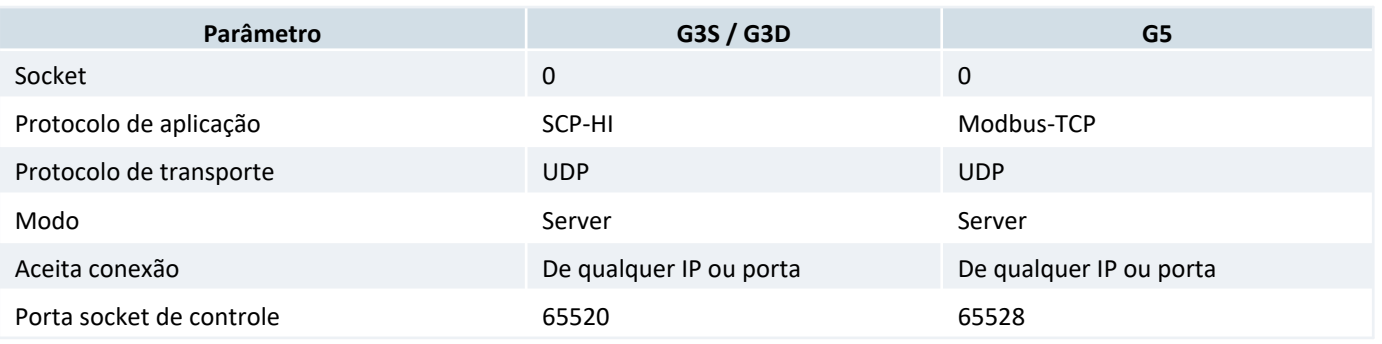

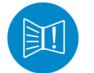

A configuração do socket de controle é fixa e não pode ser alterada pelo usuário

### *6.4.2 Parâmetros de fábrica dos sockets de usuário do canal Ethernet*

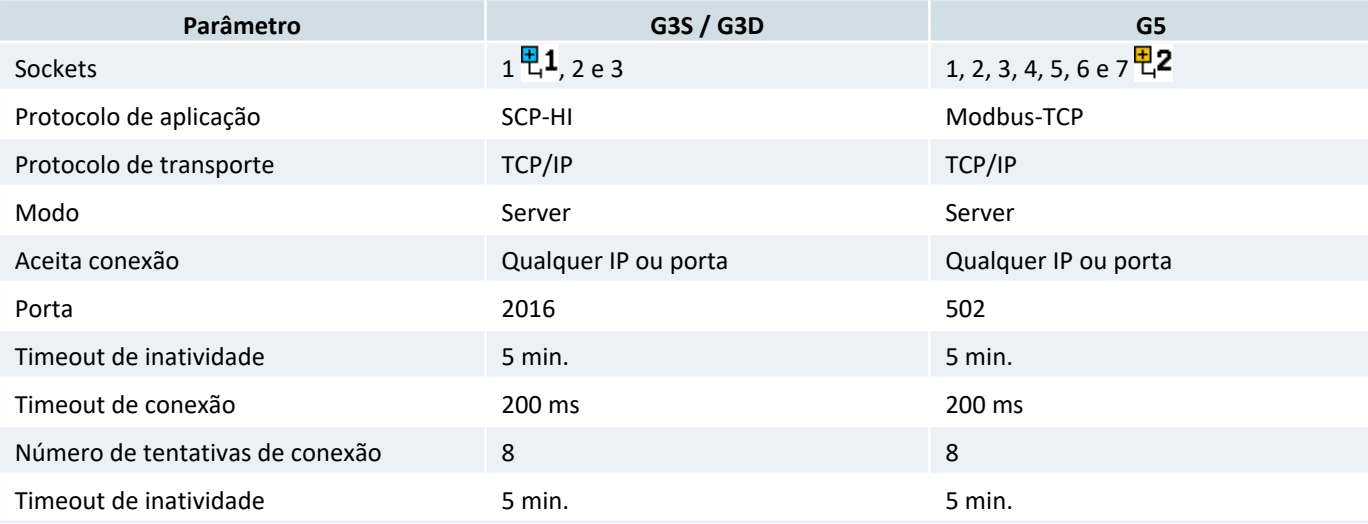

- 甲1 No firmware G3S, somente o socket de usuário 1 pode ser configurado para operação como cliente (mestre) ou servidor (escravo), e os sockets do usuário 2 e 3 operam sempre como servidor.
- 면2 Na plataforma de firmware G5, todos os sockets de usuário podem ser configurados como cliente.

# **7 Loader**

O Loader corresponde ao modo de operação utilizado para realizar funções de gerência do sistema operacional dos controladores da HI tecnologia. Neste modo de operação o programa de aplicação não é executado, podendo realizar funções, tais como:

- *•* Atualização do firmware do equipamento.
- *•* Restaurar padrão de comunicação do equipamento.
- *•* Eliminar o programa de aplicação.
- *•* Inicializar bases de dados do equipamento.

O modo *Loader* é sinalizado no controlador P7C através do led OPER da CPU302. No firmware **G3S**, o led pisca três vezes, já no firmware **G5**, o led pisca rapidamente 10 vezes por segundo e apaga durante 2 segundos.

Neste modo de operação, a CPU302 disponibiliza recursos de comunicação em todos os seus canais de comunicação: Ethernet, COM1, COM2 e COM3. No firmware **G3S**, a comunicação pode ser feita por qualquer um dos canais; no firmware **G5**, a comunicação pode ser feita pelo primeiro canal do CLP que trocou dados.

As configurações dos canais de comunicação variam de acordo com a forma de seleção deste modo de operação, conforme descrito a seguir:

#### *7.1 Seleção do modo Loader ativado remotamente, via comunicação*

Utilizando o aplicativo *SPDSW*, é possível selecionar o modo Loader. Para tanto, deve-se utilizar a opção "**Ferramentas | Habilitar modo Loader**". Utilizando-se o HIstudio, a opção pode ser selecionada em "**Controlador | Ativa Bootloader**"

Nesta seleção, todos os canais de comunicação do controlador (canal Ethernet e todos os canais seriais) mantêm as suas configurações correntes, não utilizando as configurações de fábrica.

Esta seleção do modo Loader é retentiva, ou seja, se o controlador for resetado, permanecerá no modo Loader. Para sair do modo Loader neste caso, e retornar ao modo de operação como CLP, executando a aplicação, basta utilizar no aplicativo SPDSW o comando "**Ferramentas | Habilitar firmware do controlador**". No *Histudio*, essa opção pode ser acessada em "**Controlador | Bootloader | Ativa firmware**"

### *7.2 Seleção do modo Loader ativado localmente, via botão de Loader*

Em casos onde não é possível estabelecer comunicação com o controlador, e tem-se acesso local ao mesmo, pode-se selecionar o modo Loader através do **botão Loader**, localizado no frontal do equipamento, referenciado com chave F1.

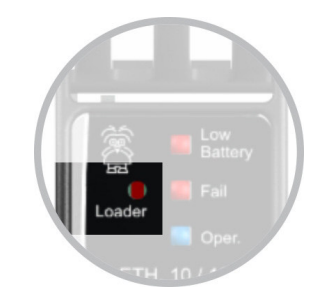

*Localização do botão de Loader da CPU302.*

Neste caso, deve-se energizar o controlador com este botão pressionado, ou se o módulo estiver energizado, manter este botão pressionado, por pelo menos, 3 segundos. Ao soltar o botão, o equipamento estará no modo Loader. Neste modo de seleção todos os canais de comunicação do equipamento operam com as configurações *default* de fábrica.

Neste modo de operação, os canais de comunicação operam efetivamente com as configurações default de fábrica, mas as configurações correntes dos canais de comunicação do controlador são preservadas, podendo ser consultadas e/ou alteradas utilizando o SPDSW ou Histudio.

Para sair deste modo Loader, e retornar ao modo de operação como CLP, executando a aplicação, basta reinicializar o controlador, ou enviar o comando no SPDSW: "**Ferramentas | Habilitar firmware do controlador**". No Histudio, essa opção pode ser acessada em "**Controlador | Bootloader | Ativa firmware**"

# **8 Operação dos Leds de Interface**

### *8.1 Leds do canal ethernet*

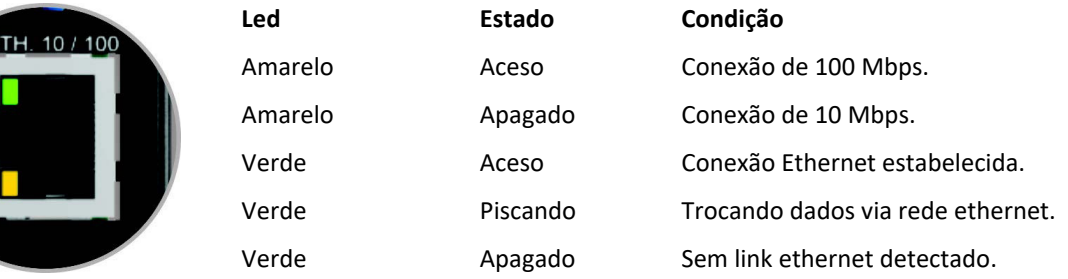

### *8.2 Led do canal serial*

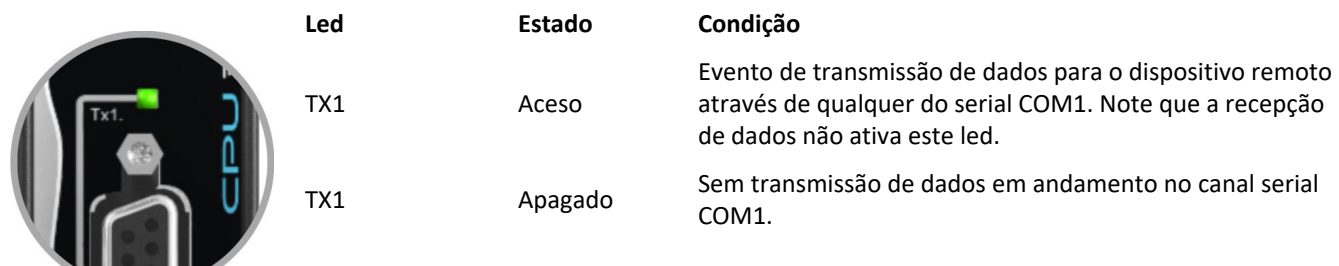

*8.3 Led da bateria*

<u>Libro i L</u>

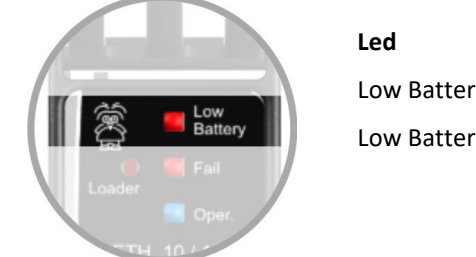

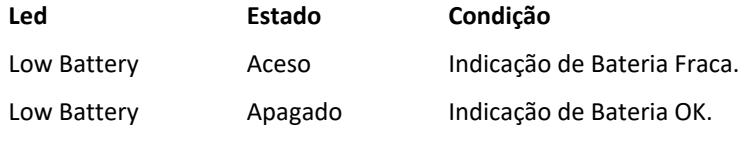

### *8.4 Led de Operação: Oper*

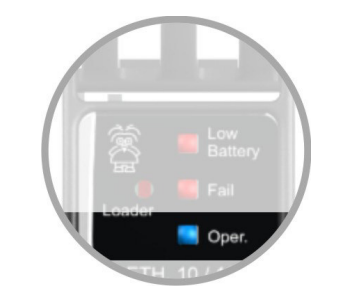

*Localização do Led de operação.*

O led OPER sinaliza modos de operação do controlador, conforme ilustrado na figuras abaixo:

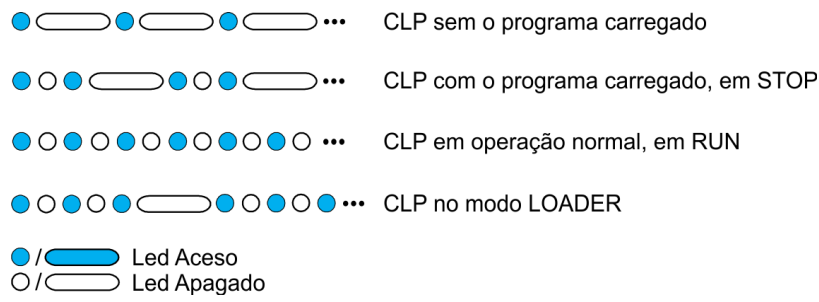

No **G5** o loader é sinalizado no led Oper por uma piscada rápida e pausa em seguida.

#### *Dica*

O padrão de sinalização do **led Oper** pode ser alterado pelo programa de aplicação do controlador utilzando-se a variável de sistema associada.

### *8.5 Led de falha: Fail*

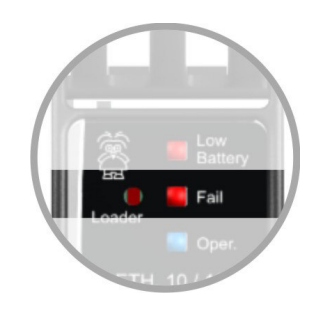

*Localização do Leds indicador de falha.*

O led FAIL sinaliza condições de falha na operação do controlador, conforme ilustrado na figuras abaixo:

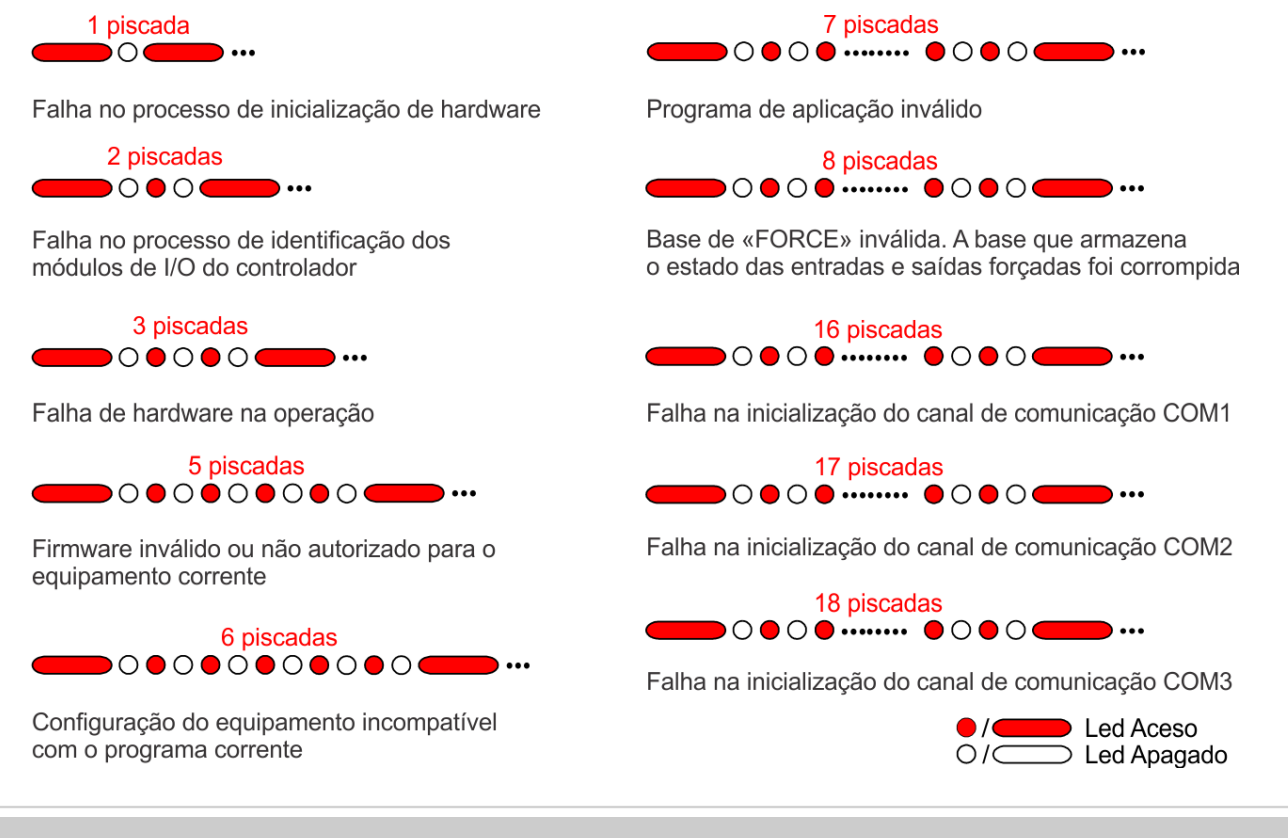

#### *Dica*

O padrão de sinalização do **led Fail** pode ser alterado pelo programa de aplicação do controlador utilzando-se a variável de sistema associada.

### **9 Bateria Interna**

A bateria interna dos controladores da HI Tecnologia é do tipo Lithium de 3 volts, a mesma possui duas funções principais:

- *•* Manter os valores da NVRAM quando o equipamento for desligado. Quando o programa de aplicação utilizar valores em NVRAM os mesmos serão mantidos com o último valor escrito quando o equipamento for desligado. Ao religar o controlador os valores da aplicação alocados em memória NVRAM deverão estar preservados.
- *•* Manter as informações de data e hora do relógio de tempo real quando o equipamento for desligado. Desta forma o relógio do controlador continuará ser atualizado mesmo sem estar energizado.

Se a aplicação em execução no controlador não necessita manter valores na NVRAM e não utiliza o relógio calendário do controlador, a bateria não é necessária e portanto o controlador pode operar sem a bateria interna (ou com bateria fraca). Neste caso, quando o controlador for desenergizado, os dados da NVRAM e a data e hora do controlador não serão mantidos.

OBS: O programa de aplicação criado pelo usuário é mantido em memória flash e portanto não depende da presença ou do estado da bateria.

#### **Limites de Tensão da Bateria**

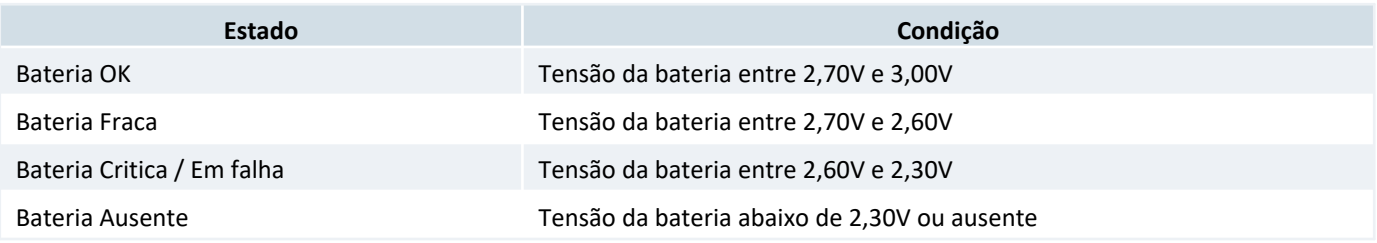

O módulo é fornecido com um lacre de bateria, mantendo a bateria intacta até o momento da utilização do módulo.

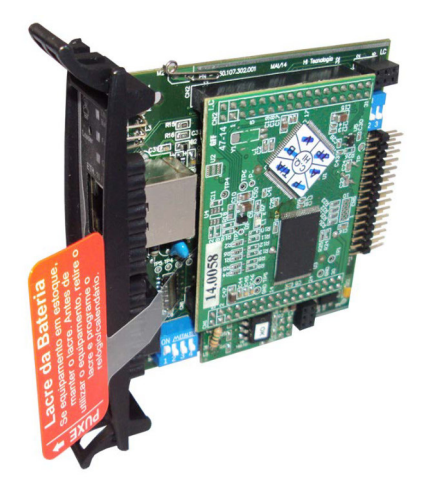

*Lacre da bateria*

#### *Atenção!*

Quando for utilizar o controlador, recomenda-se retirar o lacre com o equipamento desenergizado, e caso seja retirado com o equipamento energizado, faz-se necessário reinicializar o controlador para que o mesmo detecte a presença da bateria.

#### *Sugestão*

Após a detecção da bateria pelo módulo, configure a data e hora do controlador. Para tanto, utilize no SPDSW a opção *Controlador* > *Programa Relógio / Calendário*, ou no Histudio o comando *Sincroniza Relógio* na aba *Status do Equipamento*.

### **10 Sistema de Arquivos**

A tabela a seguir contém informações sobre o sistema de arquivos do controlador P7C.

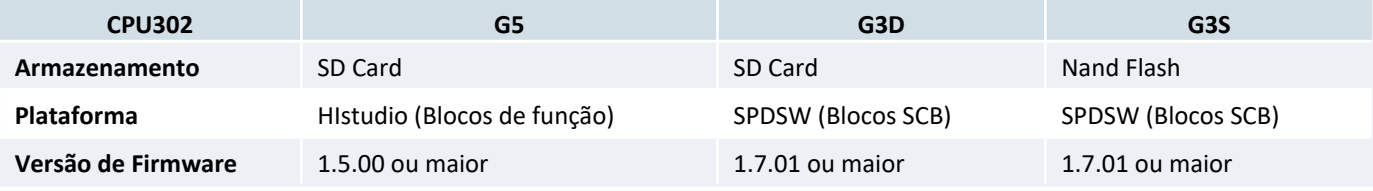

No **P7C G5**, o sistema de arquivos pode ser implementado através de blocos de função que estão na pasta **FILE\_SYSTEM** da biblioteca **HI\_STD**. Para mais detalhes sobre os blocos de função, consulte o *Manual do HIstudio* dentro do próprio software ou então no site da HI em: doc.hitecnologia.com.br/histudio

No **P7C G3S** ou **G3D**, o sistema de arquivos pode ser implementado pelos blocos de controle SCB. Para mais detalhes consulte a *NOTA DE APLICAÇÃO ENA.00076* no site da HI em: www.hitecnologia.com.br

### *10.1 SD Card*

A localização e encaixe do SD Card está ilustrado na figura abaixo.

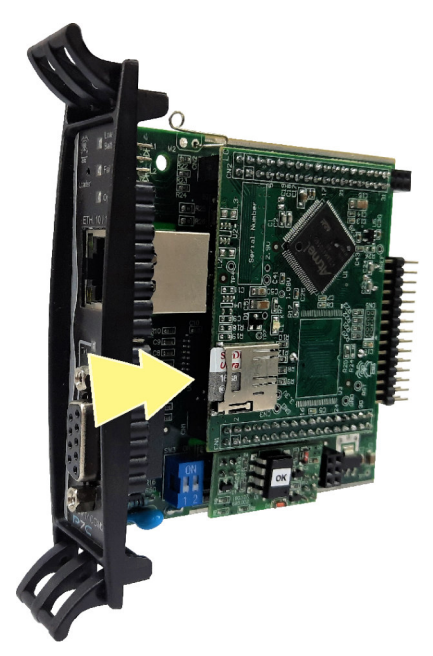

*Localização do SD Card no módulo CPU302*

O slot de encaixe tem um mecânismo de mola. Para retirar ou inserir o SD Card basta pressiona-lo que ele é automaticamente ejetado ou conectado.

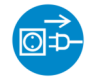

O SD Card só deve ser retirado ou inserido com o equipamento desligado. Caso contrário, a memória pode ser corrompida.

### **11 Variáveis de Sistema**

O controlador P7C (CPU302) implementa o recurso de **Variáveis de Sistema**. "Variáveis de sistema" é uma funcionalidade que permite ao usuário monitorar e configurar os recursos de hardware e firmware dos equipamentos através do programa de aplicação ou via comunicação.

As variáveis de sistema do firmware G3S/G3D e G5 não são necessariamente compatíveis.

Para saber mais sobre as variáveis de sistema G3S e como utilizá-las, acesse o manual do **SPDSW** pelo software, ou nosso *Manual Online do SPDSW* disponível em: doc.hitecnologia.com.br/spdsw

Para saber mais sobre as variáveis de sistema G5 e como utilizá-las, acesse o manual do **HIstudio** pelo software, ou nosso *Manual Online do HIstudio* disponível em: doc.hitecnologia.com.br/histudio

# **12 Mecânica**

### *12.1 Dimensões*

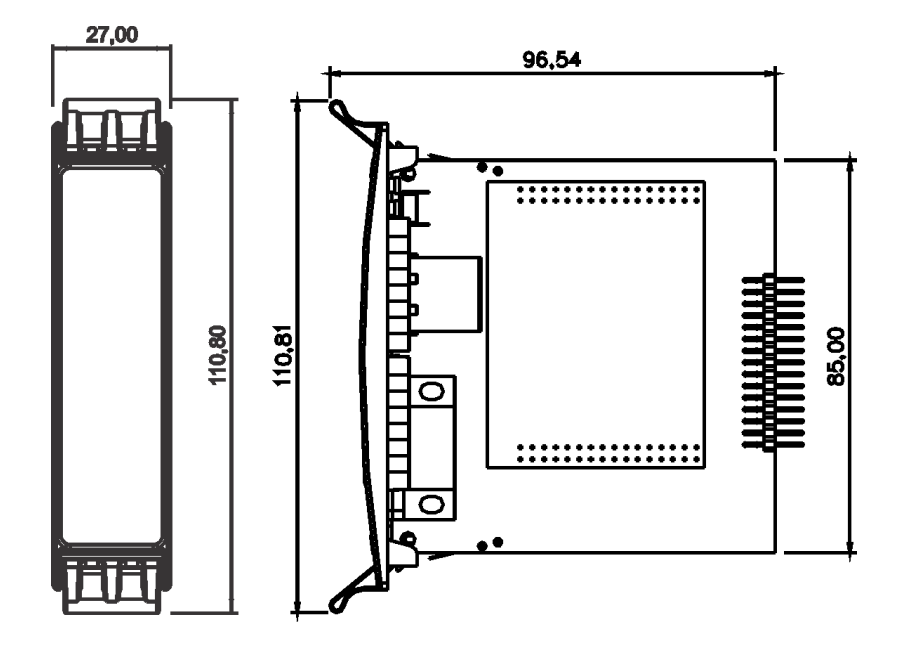

### *12.2 Procedimento de retirada do módulo do bastidor*

Para retirar o módulo do bastidor basta puxar o módulo, até que o mesmo seja desconectado do bastidor (como indicado na figura abaixo).

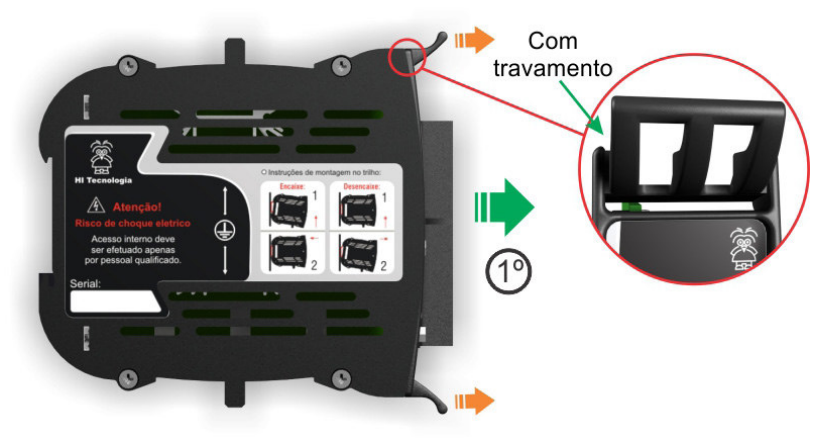

#### **Painel Frontal Fixo**

*Retirando o módulo do bastidor.*

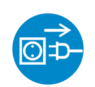

O módulo CPU302 não pode ser substituído com o equipamento ligado, pois trata-se do módulo de processamento do controlador.

### *12.3 Mola de aterramento*

Existem duas molas de aterramento nas laterais do módulo, onde as mesmas têm a função de gerar um contato com a estrutura do bastidor.

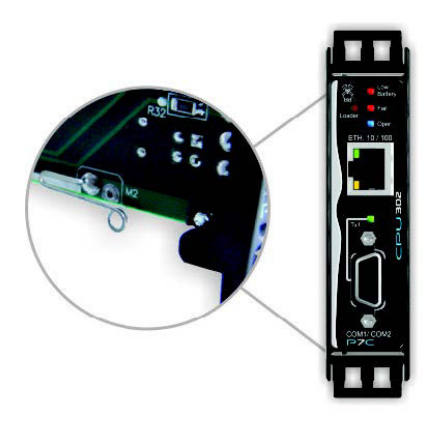

#### *Mola de aterramento.*

# **13 Codificação do Produto**

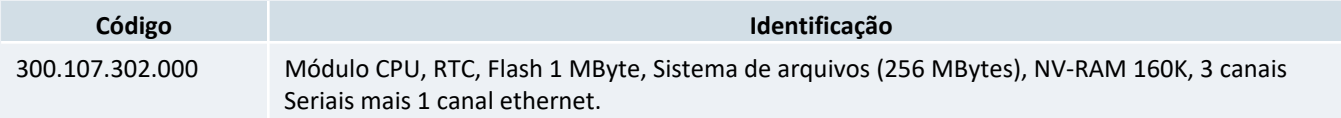

### *13.1 Cabos*

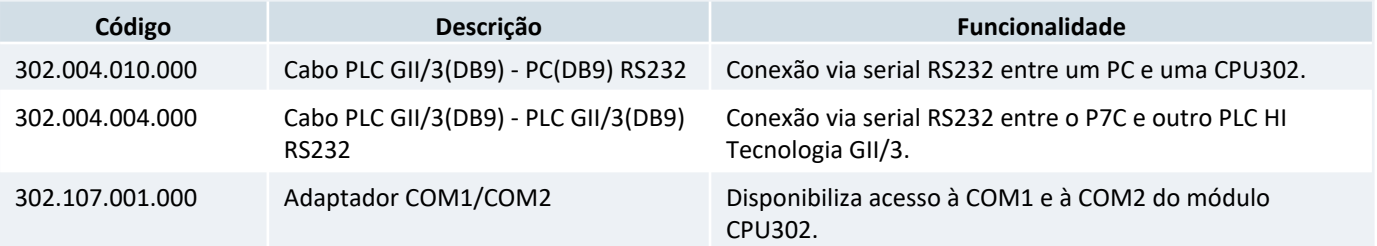

Para consultar todos os modelos, opções de conectividade e módulos de I/O acesse Documentação de Cabos do P7C

### *13.2 Módulos de IO*

O controlador P7C possui uma variedade de *módulos de I/O*, *comunicação* e *coprocessamento*. Para consultar os modelos disponíveis acesse a página oficial do Controlador P7C no site da HI Tecnologia.